# **L'Evidence Linker du Cebam**

Cookbook FR - v221202

# **CONTENTS**

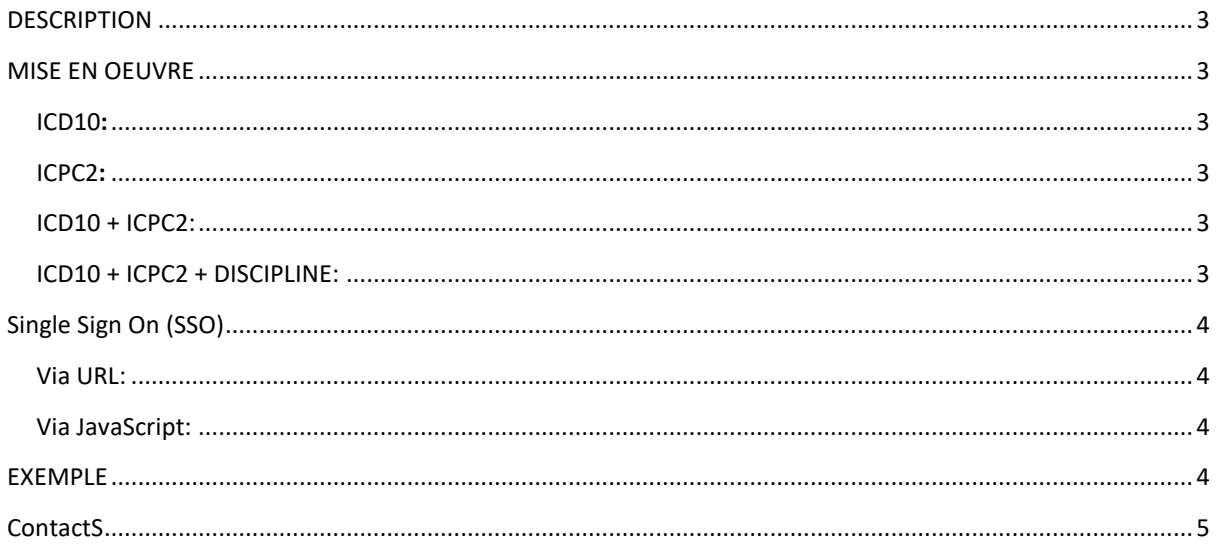

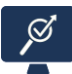

## <span id="page-2-0"></span>**DESCRIPTION**

L'Evidence Linker du Cebam permet de créer un lien direct entre le dossier médical informatisé (DMI) du prestataire de soins et une base de données EBM développée par la Cebam Digital Library for Health (CDLH [www.cdlh.be\)](https://www.cdlh.be/) et son partenaire technique, IVS-Iscientia [\(www.iscientia.com\)](https://www.iscientia.com/).

Cette nouvelle version donne accès à des résultats primaires et secondaires :

"Les résultats primaires sont les plus pertinents, liés au code ICD10 du diagnostic, éventuellement avec le code ICPC2. Les résultats secondaires sont plus larges, liés uniquement au code ICPC2 du diagnostic."

Vous pouvez également filtrer les résultats par discipline; les disciplines suivantes étant actuellement prises en charge :

- citz (citoyen)
- gp (médecin généraliste)
- kine (kinésithérapeute)

#### <span id="page-2-1"></span>MISE EN OEUVRE

Afin d'intégrer la fonction de l'Evidence Linker du Cebam, l'EHR (Electronic Health Record) doit associer l'une des URL suivantes à un code ICD10 et/ou à un code ICPC2 et éventuellement à une discipline.

Vous pouvez télécharger le thésaurus officiel 3BT contenant les codes ICPC2 / ICD10 utilisés à ce lien: [https://www.health.belgium.be/fr/centre-de-terminologie-systemes-de-terminologie-thesaurus-3bt-bilingual](https://www.health.belgium.be/fr/centre-de-terminologie-systemes-de-terminologie-thesaurus-3bt-bilingual-biclassified-belgian-0)[biclassified-belgian-0](https://www.health.belgium.be/fr/centre-de-terminologie-systemes-de-terminologie-thesaurus-3bt-bilingual-biclassified-belgian-0)

" nl " est la base de données en néerlandais et " fr " est la base de données en français.

Ces deux bases de données sont en acces libre, ce qui permet à quiconque d'utiliser ces URL's dans un navigateur web afin de parcourir la littérature médicale sur base d'un code ICD10 et/ou d'un code ICPC2. L'accès à ebpracticenet est gratuite et nécessite une inscription unique.

#### <span id="page-2-2"></span>ICD10**:**

[https://www.evidencelinker.be/fr/rechercher?k={"icd10":"Xnn"}](about:blank)

Dans l'URL, Xnn représente le code. Seuls les 3 premiers caractères du code ICD10 sont utilisés.

#### <span id="page-2-3"></span>ICPC2**:**

[https://www.evidencelinker.be/fr/rechercher?k={"icpc2":"Xnn"}](about:blank)

Dans l'URL, Xnn représente le code. Seuls les 3 premiers caractères du code ICPC2 sont utilisés.

#### <span id="page-2-4"></span>ICD10 + ICPC2:

[https://www.evidencelinker.be/fr/rechercher?k={"icpc2":"Xnn","icd10":"Xnn"}](about:blank)

Dans l'URL, Xnn représente le code. Seuls les 3 premiers caractères du code ICD10 / ICPC2 sont utilisés.

<span id="page-2-5"></span>ICD10 + ICPC2 + DISCIPLINE:

[https://www.evidencelinker.be/fr/rechercher?k={"icpc2":"Xnn","icd10":"Xnn","disc":"xx"}](about:blank)

Dans l'URL, Xnn signifie "code" et xx "discipline". Seuls les 3 premiers caractères du code ICD10 / ICPC2 sont utilisés. Les disciplines suivantes étant actuellement prises en charge :

- citz (citoyen)
- gp (médecin généraliste)
- kine (kinésithérapeute)

## <span id="page-3-0"></span>SINGLE SIGN ON (SSO)

Le connecteur SSO peut être utilisé de la manière suivante :

#### <span id="page-3-1"></span>VIA URL:

[https://login.cdlh.be/sts/evidence](about:blank)**fr**.aspx?k=elicd:Xnn

### <span id="page-3-2"></span>VIA JAVASCRIPT:

Étape 1 : Création d'une session

Étape 2: ServiceFactory.getSingleSignOnService().sigin(SsoProfile.SAML2\_ARTIFACT, relayState);

Le relayState est l'URL spécifié ci-dessus. Vous trouverez de plus amples informations dans le manuel eHealth :

[https://www.ehealth.fgov.be/ehealthplatform/nl/data/file/view/f5b5ad0467720b94a1523c68f9b292c7480a2](https://www.ehealth.fgov.be/ehealthplatform/nl/data/file/view/f5b5ad0467720b94a1523c68f9b292c7480a2dbe?name=eh_connectors-v4-introduction_guide-1.9%20dd%2013102021.docx.pdf) [dbe?name=eh\\_connectors-v4-introduction\\_guide-1.9%20dd%2013102021.docx.pdf](https://www.ehealth.fgov.be/ehealthplatform/nl/data/file/view/f5b5ad0467720b94a1523c68f9b292c7480a2dbe?name=eh_connectors-v4-introduction_guide-1.9%20dd%2013102021.docx.pdf)

<span id="page-3-3"></span>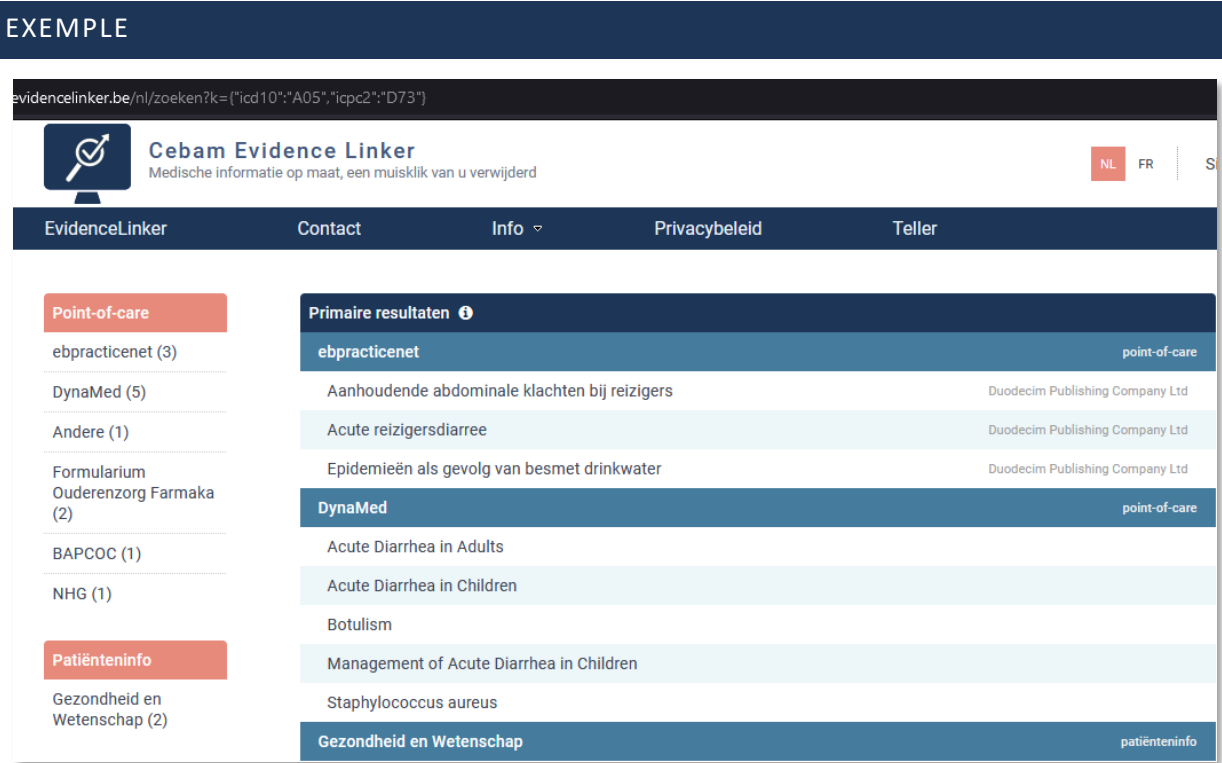

# <span id="page-4-0"></span>**CONTACTS**

Siegfried Geens, coordinateur CDLH: [siegfried.geens@cebam.be](mailto:siegfried.geens@cebam.be)

Marieke Vanneste, Promotrice Cebam – CDLH – ebpracticenet[: m.vanneste@outlook.com](mailto:m.vanneste@outlook.com)

Carl Goossens, développeur IVS-Iscientia: [carl@iscientia.com](mailto:carl@iscientia.com)

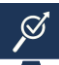